## **Controlling participants in a Zoom meeting as the host:**

As the host of the meeting, you have some control over the participants and what they can do. If you select *"Manage Participants"* from the toolbar, a pop up window will appear. You can detach the window from the main screen if you like. The keyboard shortcut to manage participants is " $ALT + U$ ".

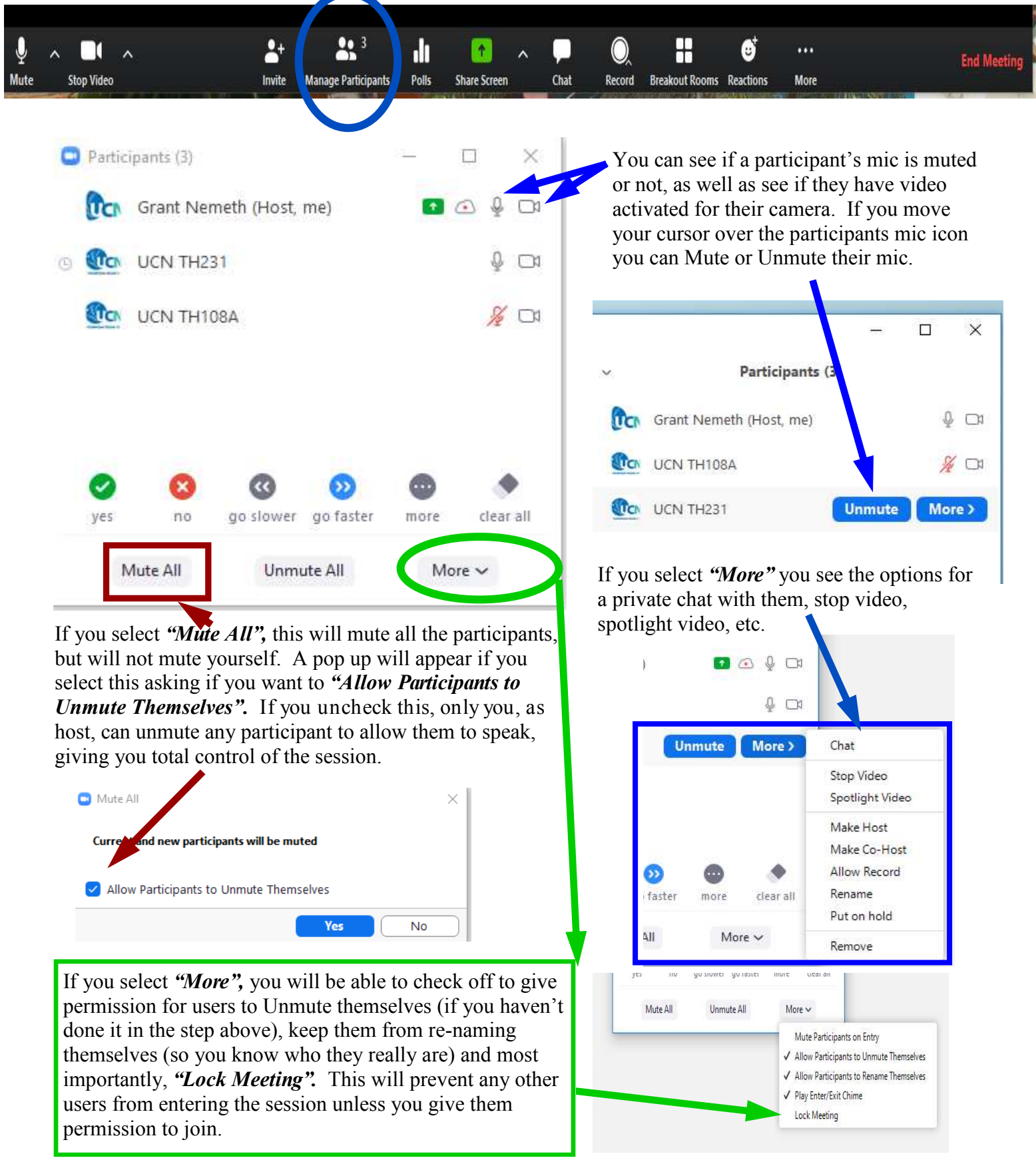